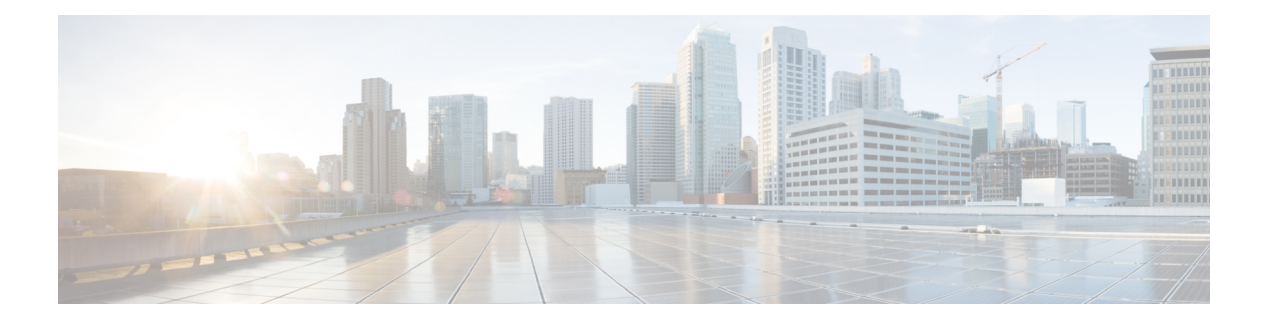

# **EIGRP** の設定

この章では、Cisco NX-OS スイッチで Enhanced Interior Gateway Routing Protocol (EIGRP) を設 定する方法について説明します。

この章は、次の項で構成されています。

- EIGRP に関する情報 (1 ページ)
- EIGRP の前提条件 (8 ページ)
- EIGRP の注意事項と制約事項 (8 ページ)
- EIGRP のデフォルト設定 (9 ページ)
- 基本的な EIGRP の設定 (10 ページ)
- 高度な EIGRP の設定 (15 ページ)
- EIGRP の仮想化の設定 (27 ページ)
- EIGRP の設定の確認 (29 ページ)
- EIGRP 統計情報の表示 (29 ページ)
- EIGRP の設定例 (30 ページ)
- 関連項目 (30 ページ)
- その他の参考資料 (30 ページ)

## **EIGRP** に関する情報

EIGRP は、リンクステート プロトコルの機能にディスタンス ベクトル プロトコルの利点を組 み合わせたプロトコルです。EIGRP は、定期的に Hello メッセージを送信してネイバーを探索 します。EIGRP は、新規ネイバーを検出すると、すべてのローカル EIGRP ルートおよびルー ト メトリックに対する 1 回限りの更新を送信します。受信側の EIGRP ルータは、受信したメ トリックと、その新規ネイバーにローカルで割り当てられたリンクのコストに基づいて、ルー ト ディスタンスを計算します。この最初の全面的なルート テーブルの更新後は、ルート変更 の影響を受けるネイバーにのみ、差分更新が EIGRP により送信されます。この処理により、 コンバージェンスにかかる時間が短縮され、帯域幅が最小限になります。

### **EIGRP** コンポーネント

EIGRP には、次の基本コンポーネントがあります。

#### 信頼性の高いトランスポート プロトコル

信頼性の高いトランスポート プロトコルは、すべてのネイバーに EIGRP パケットの順序付け された配信を保証します。(「ネイバー探索およびネイバー回復」の項を参照してください。) 信頼性の高いトランスポート プロトコルは、ユニキャスト パケットの伝送をサポートしてい ます。この方式により、さまざまな速度のリンクでも短いコンバージェンス時間が維持される ようになります。ユニキャスト パケットの送信を制御するデフォルト タイマーの変更の詳細 については、高度な EIGRP の設定 を参照してください。

Reliable Transport Protocol には、次のメッセージ タイプが含まれます。

- Hello:ネイバー探索およびネイバー回復に使用されます。EIGRP はデフォルトでは、定 期的なマルチキャスト Hello メッセージをローカル ネットワーク上に、設定された hello 間隔で送信します。デフォルトの hello 間隔は 5 秒です。
- 確認:更新、照会、返信を確実に受信したことを確認します。
- 更新:ルーティング情報が変更されると、その影響を受けるネイバーに送信されます。更 新には、ルートの宛先、アドレス マスク、および遅延や帯域幅などのルート メトリック が含まれます。更新情報は EIGRP トポロジ テーブルに格納されます。
- 照会および返信:必要に応じて、EIGRP が使用する DUAL の一部として送信されます。

#### ネイバー探索およびネイバー回復

EIGRP は、Reliable TransportProtocol からの Hello メッセージを使用して、直接接続されたネッ トワーク上のネイバー EIGRP ルータを探索します。EIGRP により、ネイバー テーブルにネイ バーが追加されます。ネイバーテーブルの情報には、ネイバーアドレス、検出されたインター フェイス、およびネイバー到達不能を宣言する前に EIGRP が待機する時間を示すホールド タ イムが含まれています。デフォルトのホールド タイムは、hello 間隔の 3 倍または 15 秒です。

EIGRP は、ローカル EIGRP ルーティング情報を共有するために、一連の更新メッセージを新 規ネイバーに送信します。このルート情報は EIGRP トポロジ テーブルに格納されます。この ようにEIGRPルート情報全体を最初に送信した後は、ルーティングが変更されたときにのみ、 EIGRPにより更新メッセージが送信されます。これらの更新メッセージは新情報または更新情 報のみを含んでおり、変更の影響を受けるネイバーにのみ送信されます。「EIGRP ルート更 新」の項を参照してください。

EIGRP はまた、Hello メッセージをネイバーへのキープアライブのためにも使用します。Hello メッセージを受信している限り、Cisco NX-OS は、ネイバーがダウンせずに機能していると判 定します。

#### 拡散更新アルゴリズム

拡散更新アルゴリズム (DUAL)により、トポロジテーブルの宛先ネットワークに基づいて ルーティング情報が計算されます。トポロジ テーブルには、次の情報が含まれます。

- IPv4 アドレス/マスク:この宛先のネットワーク アドレスおよびネットワーク マスク。
- サクセサ:現在のフィジブルディスタンスよりも宛先まで短いディスタンスをアドバタイ ズする、すべてのフィジブル サクセサまたはネイバーの IP アドレスおよびローカル イン ターフェイス接続。
- •フィージビリティディスタンス (FD): 計算された、宛先までの最短ディスタンス。フィ ジブル ディスタンスは、ネイバーがアドバタイズした距離に、そのネイバーへのリンク コストを加えた合計です。

DUAL は、ディスタンス メトリックを使用して、ループが発生しない効率的なパスを選択し ます。DUAL はルートを選択し、フィジブル サクセサに基づいてユニキャスト ルーティング 情報ベース(RIB)に挿入します。トポロジが変更されると、DUALは、トポロジテーブルで フィジブル サクセサを探します。フィジブル サクセサが見つかった場合、DUAL は、最短の フィジブル ディスタンスを持つフィジブル サクセサを選択して、それをユニキャスト RIB に 挿入します。これにより、再計算が不要となります。

フィジブル サクセサが存在しないが、宛先をアドバタイズするネイバーが存在する場合は、 DUALがパッシブ状態からアクティブ状態へと移行し、新しいサクセサまたは宛先へのネクス ト ホップ ルータを決定する再計算をトリガーします。ルートの再計算に必要な時間は、コン バージェンス時間に影響します。EIGRPは照会メッセージをすべてのネイバーに送信し、フィ ジブルサクセサを探します。フィジブルサクセサを持つネイバーは、その情報を含む返信メッ セージを送信します。フィジブルサクセサを持たないネイバーは、DUALの再計算をトリガー します。

### **EIGRP** ルート更新

トポロジが変更されると、EIGRPは、変更されたルーティング情報のみを含む更新メッセージ を影響を受けるネイバーに送信します。更新メッセージには、新規の、または更新されたネッ トワーク宛先へのディスタンス情報が含まれます。

EIGRPでのディスタンス情報は、帯域幅、遅延、負荷使用状況、リンクの信頼性などの使用可 能なルートメトリックの組み合わせとして表現されます。各メトリックには重みが関連付けら れており、これにより、メトリックがディスタンスの計算に含まれるかどうかが決定します。 このメトリックの重みは設定することができます。特性を微調整して最適なパスを完成するこ ともできますが、設定可能なメトリックの大部分でデフォルト設定を使用することを推奨しま す。

#### 内部ルート メトリック

内部ルートとは、同じ EIGRP 自律システム内のネイバー間のルートです。これらのルートに は、次のメトリックがあります。

• ネクスト ホップ:ネクスト ホップ ルータの IP アドレス。

- 遅延:宛先ネットワークへのルートを形成するインターフェイス上で設定された遅延の合 計。10 マイクロ秒単位で設定されます。
- 帯域幅:宛先へのルートの一部であるインターフェイスで設定された最小帯域幅から計算 されます。

$$
\Diamond
$$

- デフォルト帯域幅の値の使用を推奨します。この帯域幅パラメータは EIGRP でも使用されま す。 (注)
	- MTU:宛先へのルート上の最大伝送単位の最小値。
	- ホップカウント:宛先までにルートが通過するホップまたはルータの数。このメトリック は、DUAL 計算で直接には使用されません。
	- 信頼性:宛先までのリンクの信頼性を示します。
	- 負荷:宛先までのリンク上のトラフィック量を示します。

デフォルトで EIGRP は、帯域幅と遅延のメトリックを使用して、宛先までのディスタンスを 計算します。計算に他のメトリックが含まれるように、メトリックの重みを変更できます。

#### 外部ルート メトリック

外部ルートとは、異なる EIGRP 自律システムにあるネイバー間のルートです。これらのルー トには、次のメトリックがあります。

- ネクスト ホップ:ネクスト ホップ ルータの IP アドレス。
- ルータ ID:このルートを EIGRP に再配布したルータのルータ ID。
- AS 番号:宛先の自律システムの番号。
- プロトコル ID:宛先へのルートを学習したルーティング プロトコルを表すコード。
- タグ:ルート マップで使用可能な任意のタグ。
- メトリック:外部ルーティング プロトコルの、このルートのルート メトリック。

#### **EIGRP** とユニキャスト **RIB**

EIGRP は、すべての学習したルートを EIGRP トポロジ テーブルとユニキャスト RIB に追加し ます。トポロジが変更されると、EIGRP は、これらのルートを使用してフィジブル サクセサ を探します。EIGRP は、他のルーティング プロトコルから EIGRP に再配布されたあらゆる ルートの変更についてのユニキャスト RIB からの通知も待ち受けます。

### 高度な **EIGRP**

EIGRP の高度な機能を使用して、EIGRP の設定を最適化できます。

#### アドレス ファミリ

EIGRP は、IPv4 アドレス ファミリをサポートします。

アドレス ファミリ コンフィギュレーション モードには、次の EIGRP 機能が含まれます。

- 認証
- AS 番号
- デフォルト ルート
- メトリック
- ディスタンス
- グレースフル リスタート
- ロギング
- ロード バランシング
- 再分配
- ルータ ID
- スタブ ルータ
- タイマー

複数のコンフィギュレーションモードで同じ機能を設定できません。たとえばルータコンフィ ギュレーション モードでデフォルト メトリックを設定すると、アドレス ファミリ モードでデ フォルト メトリックを設定できません。

#### 認証

EIGRPメッセージに認証を設定することで、ネットワークでの不正なルーティング更新や無効 なルーティング更新を防止できます。EIGRP 認証は MD5 認証ダイジェストをサポートしてい ます。

認証キーのキーチェーン管理を使用して、仮想ルーティングおよび転送(VRF)インスタンス ごと、またはインターフェイスごとに EIGRP 認証を設定できます。キーチェーン管理を使用 すると、MD5 認証ダイジェストが使用する認証キーへの変更を管理できます。キー チェーン の作成の詳細については、Cisco Nexus 3548 スイッチ NX-OS [セキュリティ構成ガイド](https://www.cisco.com/c/en/us/support/switches/nexus-3000-series-switches/products-installation-and-configuration-guides-list.html)を参照し てください。

MD5 認証を行うには、ローカル ルータとすべてのリモート EIGRP ネイバーで同一のパスワー ドを設定します。EIGRP メッセージが作成されると、Cisco NX-OS は、そのメッセージ自体と 暗号化されたパスワードに基づいて MD5 一方向メッセージ ダイジェストを作成し、このダイ ジェストを EIGRP メッセージとともに送信します。受信する EIGRP ネイバーは、同じ暗号化 パスワードを使用して、このダイジェストを確認します。メッセージが変更されていない場合 は計算が同一であるため、EIGRP メッセージは有効と見なされます。

MD5認証には各EIGRPメッセージのシーケンス番号も含まれており、これにより、ネットワー クでのメッセージの再送が防止されます。

#### スタブ ルータ

EIGRP スタブ ルーティング機能を使用すると、ネットワークの安定性の向上、リソース使用 量の削減、スタブ ルータ設定の簡易化を実現できます。スタブ ルータは、リモート ルータ経 由で EIGRP ネットワークに接続します。「スタブ [ルーティング](b-cisco-nexus-3548-switch-nx-os-unicast-routing-configuration-guide-103x_chapter2.pdf#nameddest=unique_31)」の項を参照してください。

EIGRP スタブ ルーティングを使用すると、EIGRP を使用するように配布とリモート ルータを 設定し、リモートルータのみをスタブとして設定する必要があります。EIGRPスタブルーティ ングで、分散ルータでの集約が自動的にイネーブルになるわけではありません。ほとんどの場 合、分散ルータでの集約の設定が必要です。

EIGRP スタブ ルーティングを使用しない場合は、分散ルータからリモート ルータに送信され たルートがフィルタリングまたは集約された後でも、問題が発生することがあります。たとえ ば、ルートが企業ネットワーク内のどこかで失われた場合に、EIGRPが分散ルータに照会を送 信することがあります。分散ルータは、ルートが集約されている場合でも、リモートルータに 照会を送信することがあります。分散ルータとリモートルータの間のWANリンク上の通信に 問題が発生した場合は、EIGRPがアクティブ状態のままとなり、ネットワークの他の場所が不 安定となる場合があります。EIGRP スタブ ルーティングを使用すると、リモート ルータに照 会が送信されなくなります。

#### ルート集約

指定したインターフェイスにサマリー集約アドレスを設定できます。ルート集約を使用する と、固有性の強い一連のアドレスをすべての固有アドレスを代表する1つのアドレスに置き換 えることによって、ルート テーブルを簡素化できます。たとえば、10.1.1.0/24、10.1.2.0/24、 および 10.1.3.0/24 というアドレスを 1 つの集約アドレス 10.1.0.0/16 に置き換えることができま す。

より具体的なアドレスがルーティング テーブルにある場合、EIGRP は、より具体的なルート の最小メトリックに等しいメトリックを持つインターフェイスからの集約アドレスをアドバタ イズします。

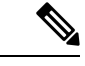

(注) EIGRP は、自動ルート集約をサポートしていません。

#### ルートの再配布

EIGRP を使用して、ダイレクト ルート、スタティック ルート、他の EIGRP 自律システムから 学習したルート、または他のプロトコルからのルートを再配布できます。再配布を含むルート マップを設定して、どのルートが EIGRP に渡されるかを制御します。ルート マップを使用す ると、宛先、送信元プロトコル、ルート タイプ、ルート タグなどの属性に基づいて、ルート をフィルタリングできます。「Route Policy [Manager](b-cisco-nexus-3548-switch-nx-os-unicast-routing-configuration-guide-103x_chapter13.pdf#nameddest=unique_55) の設定」を参照してください。

インポートされた EIGRP へのすべてのルートに使用されるデフォルト メトリックも設定でき ます。

#### ロード バランシング

ロードバランシングを使用すると、ルータは、宛先アドレスから等距離内にあるすべてのルー タのネットワーク ポートにトラフィックを分散できます。ロード バランシングにより、ネッ トワーク セグメントの使用率が向上し、それによってネットワーク帯域幅の効率も向上しま す。

Cisco NX-OSは、等コストマルチパス(ECMP)機能をサポートします。EIGRPルートテーブ ルおよびユニキャスト RIB の等コスト パスは最大 32 です。これらのパスの一部または全部に 対してトラフィックのロード バランスを行うよう、EIGRP を設定できます。

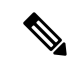

(注) Cisco NX-OS の EIGRP は、等コストでないロード バランシングはサポートしていません。

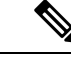

(注) Cisco Nexus 3548 スイッチでは、ECMP はワープ モードでサポートされていません。

#### **Split Horizon**

スプリット ホライズンを使用すると、ルートを学習したインターフェイスから EIGRP がルー トをアドバタイズしないようにできます。

スプリット ホライズンは、EIGRP 更新パケットおよび EIGRP 照会パケットの送信を制御する 方式です。インターフェイスでスプリット ホライズンをイネーブルにすると、Cisco NX-OS は、このインターフェイスから学習された宛先への更新パケットも照会パケットも送信しませ ん。この方法でアップデート パケットとクエリー パケットを制御すると、ルーティング ルー プが発生する可能性が低くなります。

ポイズン リバースによるスプリット ホライズンにより、EIGRP は、EIGRP がルートを学習し たインターフェイス経由で、そのルートを到達不能としてアドバタイズするよう設定されま す。

EIGRP は、次のシナリオでスプリット ホライズン、またはポイズン リバースによるスプリッ ト ホライズンを使用します。

- スタートアップ モードで、2 台のルータ間で初めてトポロジ テーブルを交換する。
- トポロジ テーブルの変更をアドバタイズする。
- 照会メッセージを送信する。

デフォルトでは、スプリットホライズン機能がすべてのインターフェイスでイネーブルになっ ています。

#### 仮想化のサポート

CiscoNX-OSは、同一システム上で動作する複数のEIGRPプロトコルインスタンスをサポート します。EIGRP は、仮想ルーティングおよび転送(VRF)インスタンスをサポートしていま す。デフォルトでは、特に別の VRF を設定しない限り、Cisco NX-OS はユーザーをデフォル トの VRF に配置します。

デフォルトでは、すべてのインスタンスが同じシステム ルータ ID を使用します。インスタン スごとに一意のルータ ID を設定することもできます。

## **EIGRP** の前提条件

EIGRP を使用するには、次の前提条件を満たしている必要があります。

• EIGRP 機能をイネーブルにする必要があります(EIGRP 機能の有効化を参照)。

## **EIGRP** の注意事項と制約事項

EIGRP 設定時の注意事項および制約事項は次のとおりです。

- 他のプロトコル、接続されたルータ、またはスタティックルートからの再配布には、メト リック設定(デフォルト メトリック設定オプションまたはルート マップによる)が必要 です(Route Policy [Manager](b-cisco-nexus-3548-switch-nx-os-unicast-routing-configuration-guide-103x_chapter13.pdf#nameddest=unique_55) の設定を参照)。
- Cisco NX-OS の EIGRP は Cisco IOS ソフトウェアの EIGRP と互換性があります。
- 妥当な理由がない限り、メトリックの重みを変更しないでください。メトリックの重みを 変更した場合は、同じ自律システム内のすべての EIGRP ルータに、それを適用する必要 があります。
- 大規模ネットワークの場合は、スタブの使用を検討してください。
- EIGRP ベクトル メトリックは維持されないため、異なる EIGRP 自律システム間での再配 布は避けてください。
- **no ip next-hop-self** コマンドは、ネクスト ホップの到達可能性を保証しません。
- **ip passive-interface eigrp** コマンドを使用すると、ネイバーが形成されなくなります。
- Cisco NX-OS は IGRP も、IGRP および EIGRP クラウドの接続もサポートしていません。
- 自動集約は、デフォルトではイネーブルにされていません。
- Cisco NX-OS は IP のみをサポートします。

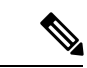

Cisco IOS の CLI に慣れている場合、この機能に対応する Cisco NX-OS コマンドは通常使用す る Cisco IOS コマンドと異なる場合があるので注意してください。 (注)

# **EIGRP** のデフォルト設定

次の表は、各 EIGRP パラメータに対するデフォルト設定を示しています。

表 **<sup>1</sup> :** デフォルト **EIGRP** パラメータ

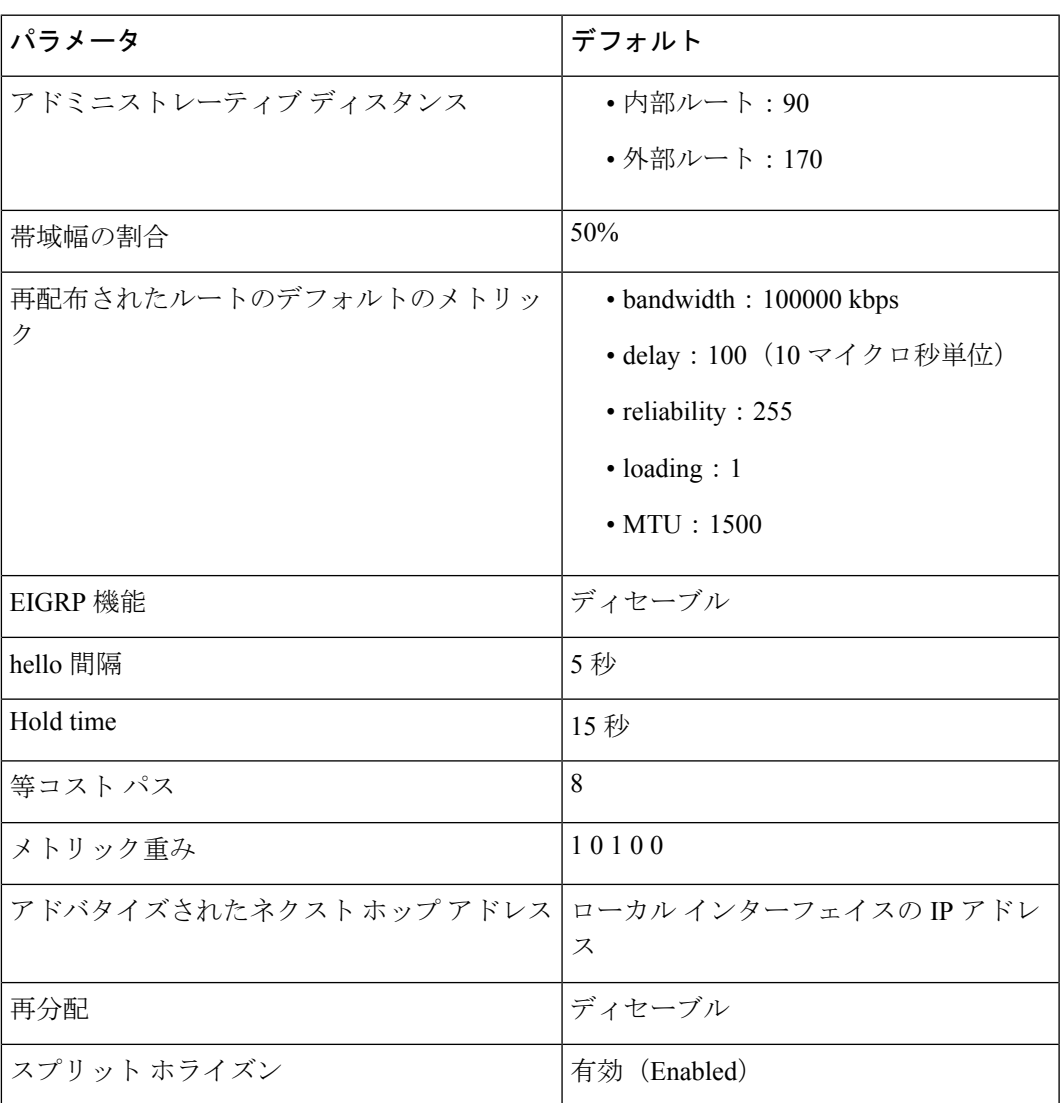

# 基本的な **EIGRP** の設定

## **EIGRP** 機能の有効化

EIGRP を設定するには、その前に EIGRP 機能をイネーブルにする必要があります。

#### 手順の概要

- **1. configure terminal**
- **2. feature eigrp**
- **3.** (任意) **show feature**
- **4.** (任意) **copy running-config startup-config**

#### 手順の詳細

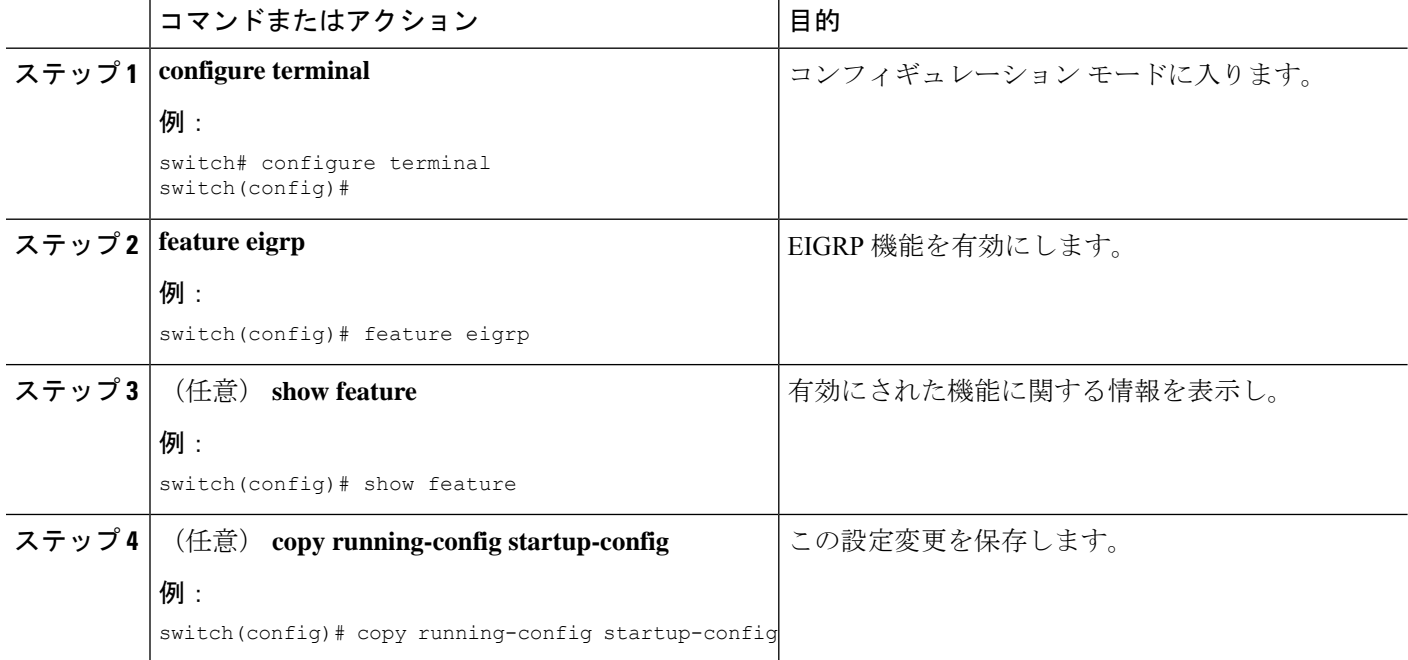

#### 例

**no feature eigrp** コマンドを使用して、BFD 機能を無効にし、関連する構成をすべて削 除します。

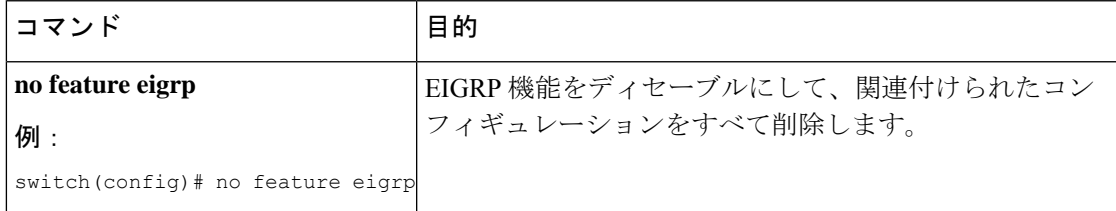

### **EIGRP** インスタンスの作成

EIGRPインスタンスを作成して、そのインスタンスにインターフェイスを関連付けることがで きます。この EIGRP プロセスに一意の自律システム番号を割り当てます([「自律システム](b-cisco-nexus-3548-switch-nx-os-unicast-routing-configuration-guide-103x_chapter2.pdf#nameddest=unique_25)」 の項を参照)。ルート再配布をイネーブルにしていない限り、他の自律システムからルートが アドバタイズされることも、受信されることもありません。

#### 始める前に

EIGRP機能を有効にしていることを確認します(EIGRP機能の有効化のセクションを参照)。

EIGRPがルータID(設定済みのループバックアドレスなど)を入手可能であるか、またはルー タ ID オプションを設定する必要があります。

AS 番号であると認められていないインスタンス タグを設定する場合は、AS 番号を明示的に 設定する必要があります。そうしないと、この EIGRP インスタンスはシャットダウン状態の ままになります。

#### 手順の概要

- **1. configure terminal**
- **2. router eigrp** *instance-tag*
- **3.** (任意) **autonomous-system** *as-number*
- **4.** (任意) **log-adjacency-changes**
- **5. log-neighbor-warnings** [ *seconds* ]
- **6. interface** *interface-type slot/port*
- **7. no switchport**
- **8. ip router eigrp** *instance-tag*
- **9.** (任意) **copy running-config startup-config**

#### 手順の詳細

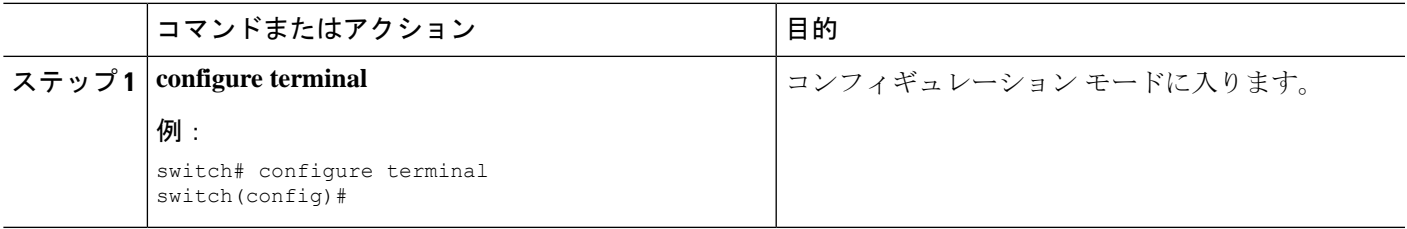

 $\overline{\phantom{a}}$ 

I

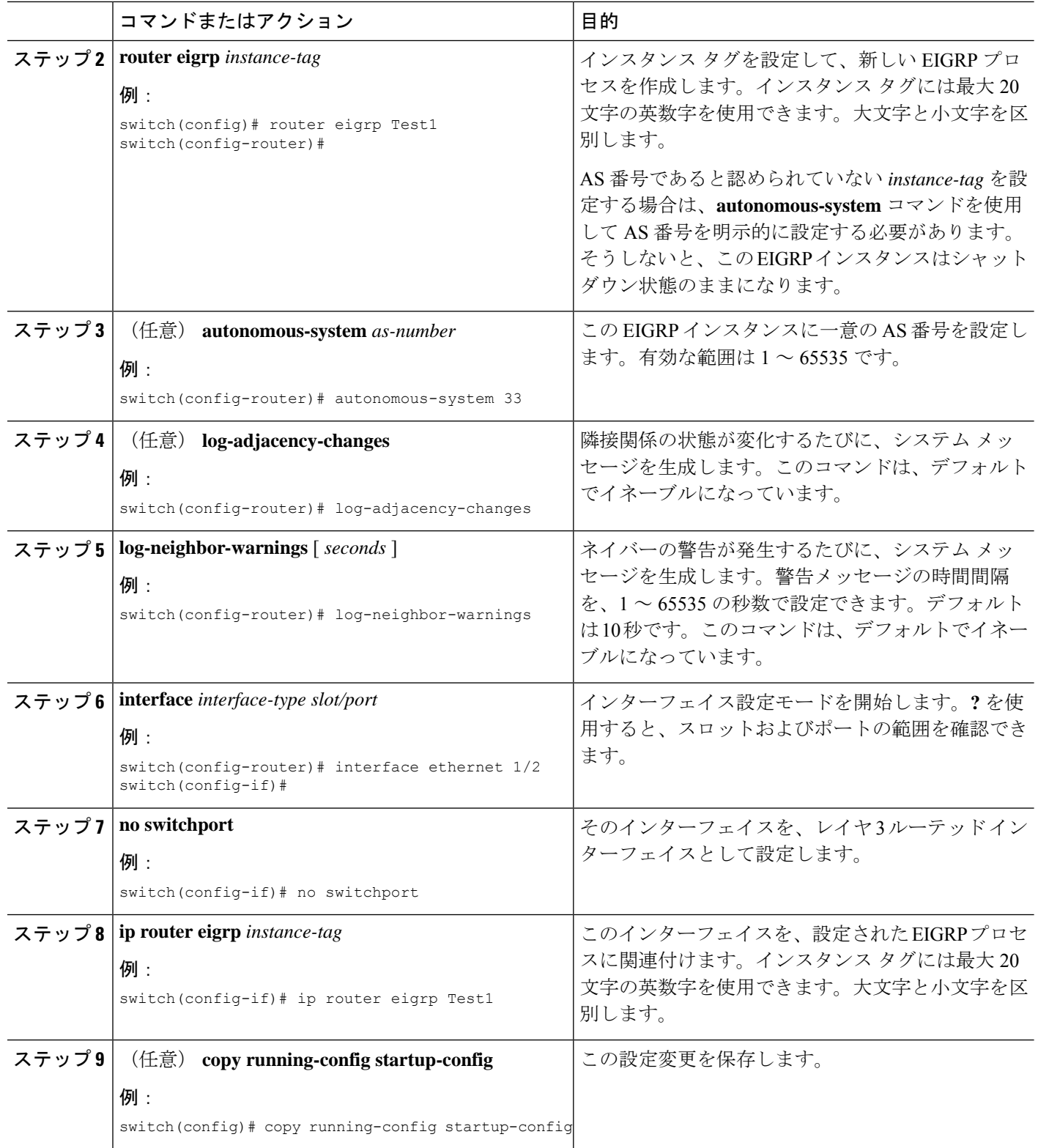

#### 例

EIGRP プロセスと、関連付けられた設定を削除するには、**no router eigrp** コマンドを 使用します。

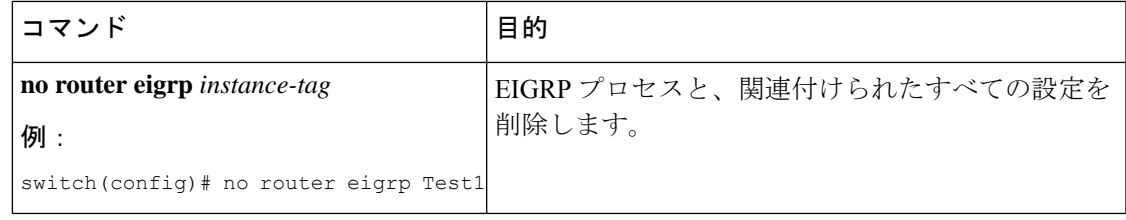

EIGRP プロセスを削除する場合は、インターフェイス モードで設定された EIGRP コ マンドも削除する必要があります。 (注)

次に、EIGRP プロセスを作成し、EIGRP のインターフェイスを設定する例を示しま す。

```
switch# configure terminal
switch(config)# router eigrp Test1
switch(config)# i nterface ethernet 1/2
switch(config-if)# no switchport
switch(config-if)# ip router eigrp Test1
switch(config-if)# no shutdown
switch(config-if)# copy running-config startup-config
```
その他の EIGRP パラメータの詳細については、 高度な EIGRP の設定のセクションを 参照してください。

### **EIGRP** インスタンスの再起動

EIGRPインスタンスを再起動できます。再起動すると、インスタンスのすべてのネイバーが消 去されます。

EIGRPインスタンスを再起動して、関連付けられたすべてのネイバーを削除するには、次のコ マンドを使用します。

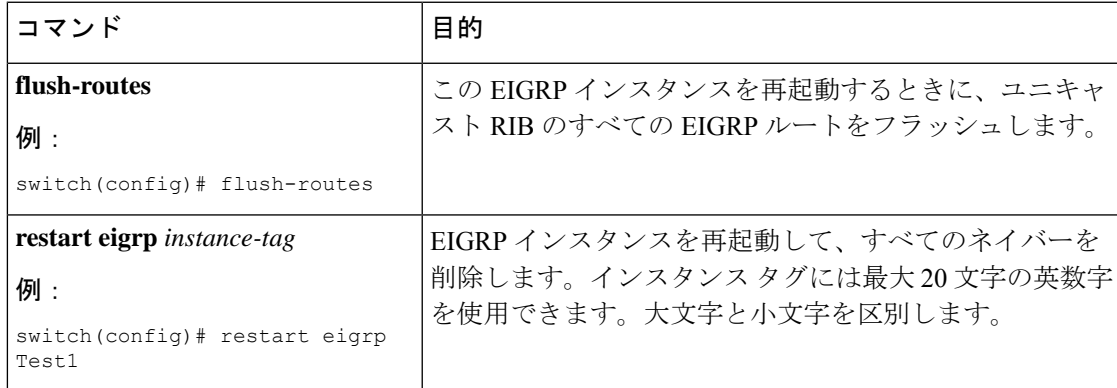

## **EIGRP** インスタンスのシャットダウン

EIGRPインスタンスを正常にシャットダウンできます。これにより、すべてのルートと隣接関 係は移動しますが、EIGRP 設定は保持されます。

EIGRP インスタンスをディセーブルにするには、ルータ コンフィギュレーション モードで次 のコマンドを使用します。

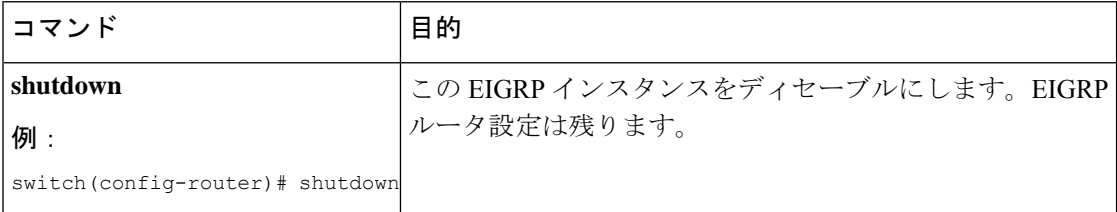

## **EIGRP** のパッシブ インターフェイスの設定

EIGRP のパッシブ インターフェイスを設定できます。パッシブ インターフェイスは、EIGRP 隣接関係に参加しませんが、このインターフェイスのネットワーク アドレスは EIGRP トポロ ジ テーブルに残ります。

EIGRPのパッシブインターフェイスを設定するには、インターフェイスコンフィギュレーショ ン モードで次のコマンドを使用します。

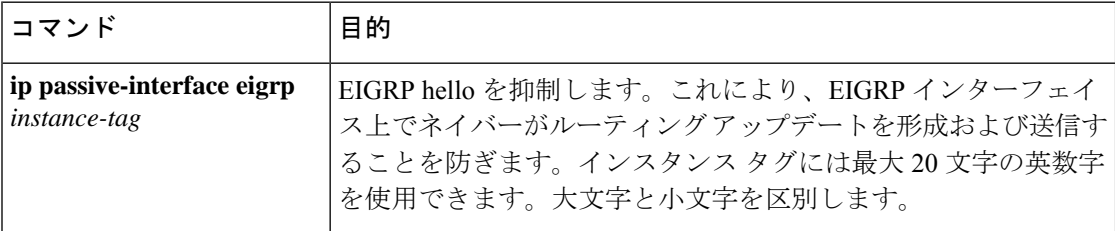

## インターフェイスでの **EIGRP** のシャットダウン

インターフェイスで EIGRP を正常にシャットダウンできます。これにより、すべての隣接関 係が削除され、このインターフェイスで EIGRP トラフィックが停止しますが、EIGRP 設定は 保持されます。

インターフェイスで EIGRP を無効にするには、インターフェイス設定モードで次のコマンド を使用します。

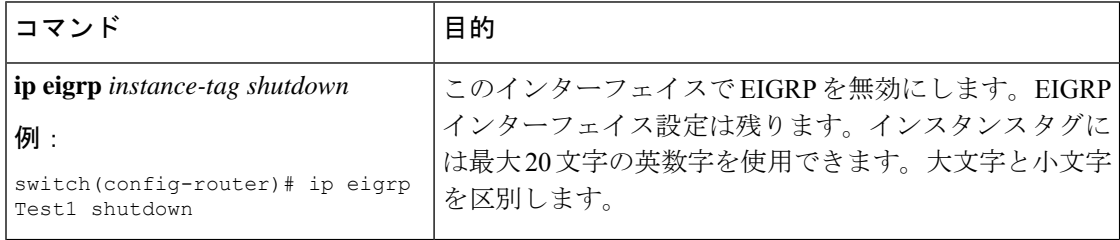

## 高度な **EIGRP** の設定

このセクションは、次のトピックで構成されています。

### **EIGRP** での認証の設定

EIGRP のネイバー間に認証を設定できます。「認証」セクションを参照してください。

EIGRP プロセスまたは個々のインターフェイスに対応する EIGRP 認証を設定できます。イン ターフェイスの EIGRP 認証設定は、EIGRP プロセスレベルの認証設定よりも優先します。

#### 始める前に

EIGRP機能を有効にしていることを確認します(EIGRP機能の有効化のセクションを参照)。

EIGRPプロセスのすべてのネイバーが、共有認証キーを含め、同じ認証設定を共有することを 確認します。

この認証設定のキーチェーンを作成します。Cisco Nexus 3548 スイッチ NX-OS [セキュリティ構](https://www.cisco.com/c/en/us/support/switches/nexus-3000-series-switches/products-installation-and-configuration-guides-list.html) [成ガイド](https://www.cisco.com/c/en/us/support/switches/nexus-3000-series-switches/products-installation-and-configuration-guides-list.html)を参照してください。

#### 手順の概要

#### **1. configure terminal**

- **2. router eigrp** *instance-tag*
- **3. address-family ipv4 unicast**
- **4. authentication key-chain** *key-chain*
- **5. authentication mode md5**
- **6. interface** *interface-type slot/port*
- **7. no switchport**
- **8. ip router eigrp** *instance-tag*
- **9. ip authentication key-chain eigrp** *instance-tag key-chain*
- **10. ip authentication mode eigrp** *instance-tag* **md5**
- **11.** (任意) **copy running-config startup-config**

#### 手順の詳細

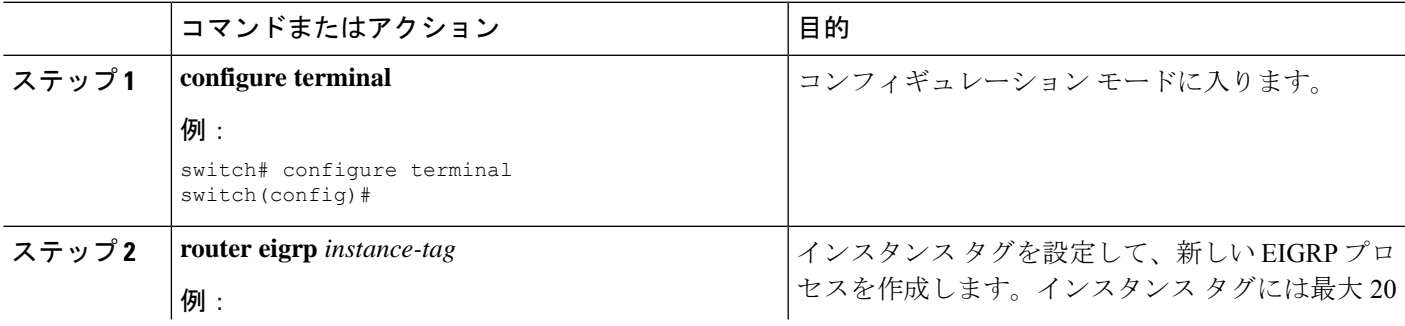

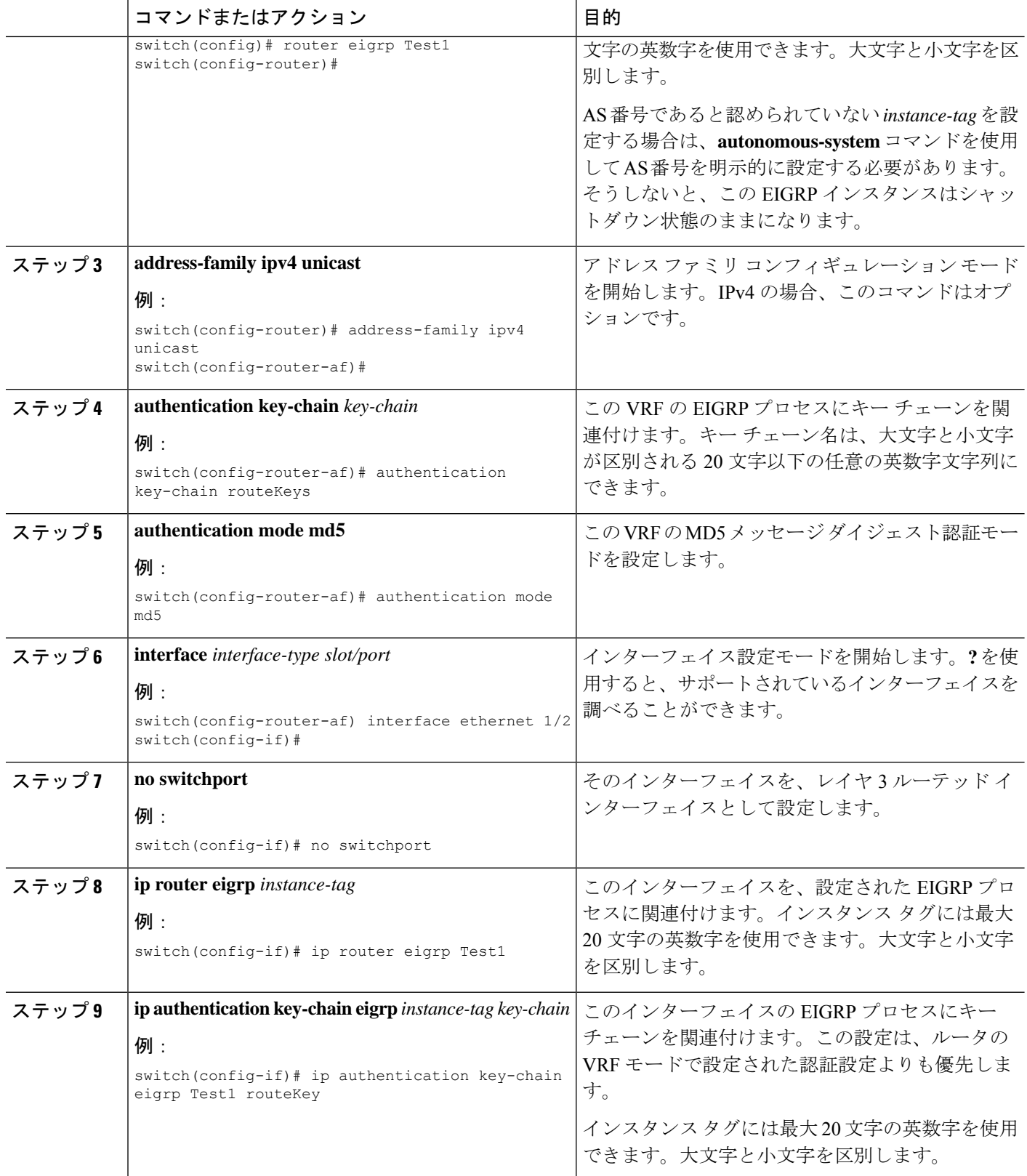

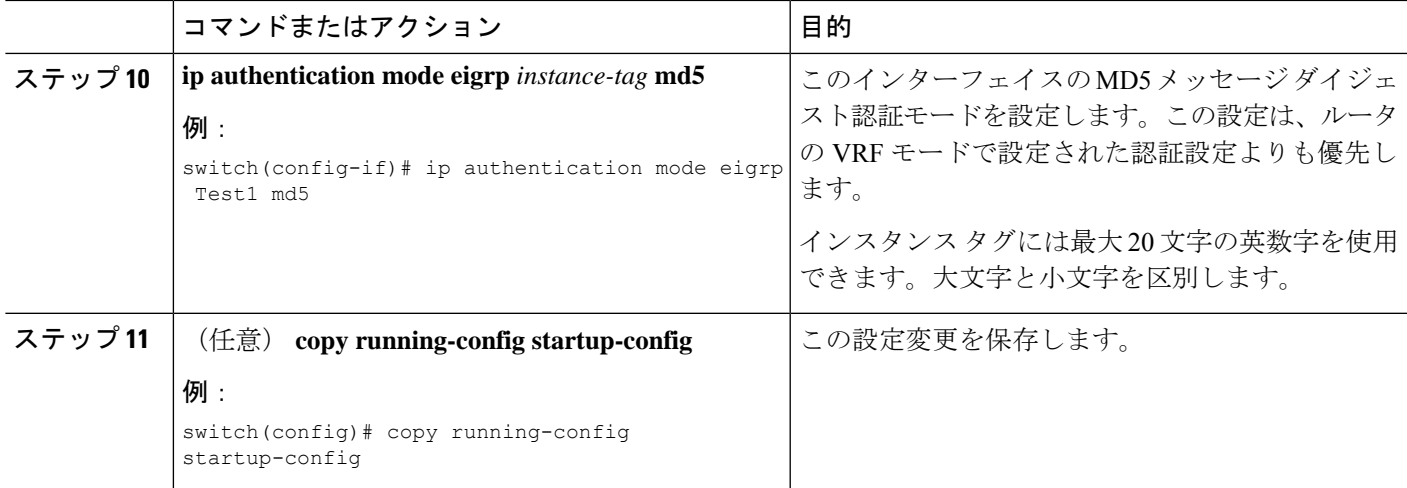

#### 例

次に、EIGRP の MD5 メッセージ ダイジェスト認証をイーサネット インターフェイス 1/2 上で設定する例を示します。

```
switch# configure terminal
switch(config)# router eigrp Test1
switch(config-router)# exit
switch(config)# interface ethernet 1/2
switch(config-if)# no switchport
switch(config-if)# ip router eigrp Test1
switch(config-if)# ip authentication key-chain eigrp Test1 routeKeys
switch(config-if)# ip authentication mode eigrp Test1 md5
switch(config-if)# copy running-config startup-config
```
## **EIGRP** スタブ ルーティングの設定

ルータで EIGRP スタブ ルーティングを設定するには、アドレス ファミリ コンフィギュレー ション モードで次のコマンドを使用します。

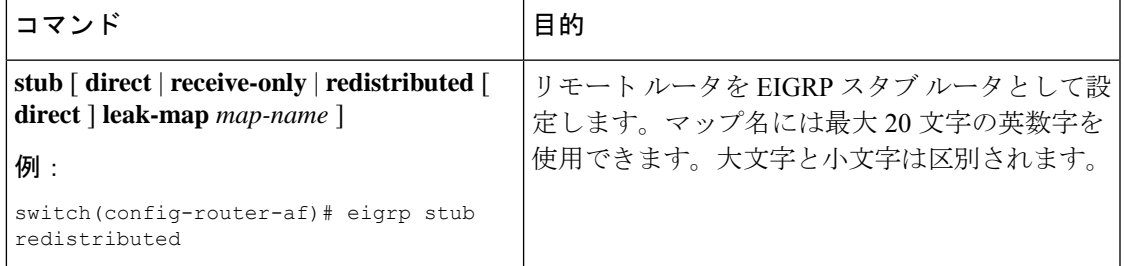

次に、直接接続され、再配布されるルートをアドバタイズするスタブルータを設定する例を示 します。

```
switch# configure terminal
switch(config)# router eigrp Test1
switch(config-router)# address-family ipv4 unicast
```
switch(config-router-af)# stub direct redistributed switch(config-router-af)# copy running-config startup-config

ルータがスタブ ルータとして設定されていることを確認するには、show ip eigrp neighbor detail コマンドを使用します。出力の最後の行は、リモート ルータまたはスポーク ルータのスタブ ステータスを示します。次に、**show ip eigrp neighbor detail** コマンドの出力例を示します。

Router# show ip eigrp neighbor detail IP-EIGRP neighbors for process 201 H Address Interface Hold Uptime SRTT RTO Q Seq Type (sec) (ms) Cnt Num 0 10.1.1.2 Se3/1 11 00:00:59 1 4500 0 7 Version 12.1/1.2, Retrans: 2, Retries: 0 Stub Peer Advertising ( CONNECTED SUMMARY) Routes

### **EIGRP** のサマリー アドレスの設定

指定したインターフェイスにサマリー集約アドレスを設定できます。ルーティングテーブルに 他にも個別のルートがある場合、EIGRPは、他の個別ルートすべての中で最小のメトリックと 等しいメトリックで、サマリーアドレスをインターフェイスからアドバタイズします。ルート 集約のセクションを参照してください。

サマリー集約アドレスを設定するには、インターフェイス コンフィギュレーション モードで 次のコマンドを使用します。

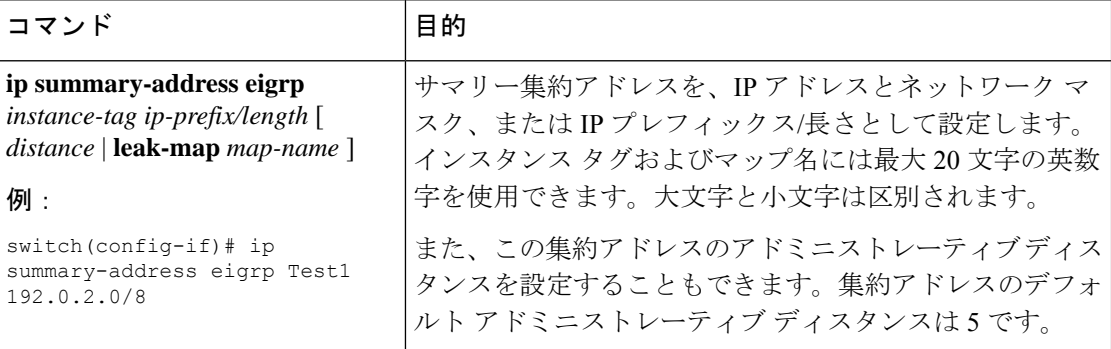

次に、EIGRP によりネットワーク 192.0.2.0 がイーサネット 1/2 のみに集約されるようにする例 を示します。

switch(config)# interface ethernet 1/2 switch(config-if)# no switchport switch(config-if)# ip summary-address eigrp Test1 192.0.2.0 255.255.255.0

### **EIGRP** へのルートの再配布

EIGRP機能を有効にしていることを確認します(EIGRP機能の有効化のセクションを参照)。

他のプロトコルから再配布されるルートには、メトリック(デフォルト メトリック設定オプ ションまたはルート マップによる)を設定する必要があります。

ルートマップを作成して、EIGRPに再配布されるルートのタイプを管理する必要があります。 「Route Policy [Manager](b-cisco-nexus-3548-switch-nx-os-unicast-routing-configuration-guide-103x_chapter13.pdf#nameddest=unique_55) の設定」を参照してください。

#### 始める前に

他のルーティング プロトコルから EIGRP にルートを再配布できます。

手順の概要

- **1. configure terminal**
- **2. router eigrp** *instance-tag*
- **3. address-family ipv4 unicast**
- **4. redistribute** { **bgp** *as* | { **eigrp** | **ospf** | **ospfv3** | rip } *instance-tag* | **direct** | **static** } **route-map** *name*
- **5. default-metric** *bandwidth delay reliability loading mtu*
- **6. show ip eigrp route-map statistics redistribute**
- **7.** (任意) **copy running-config startup-config**

#### 手順の詳細

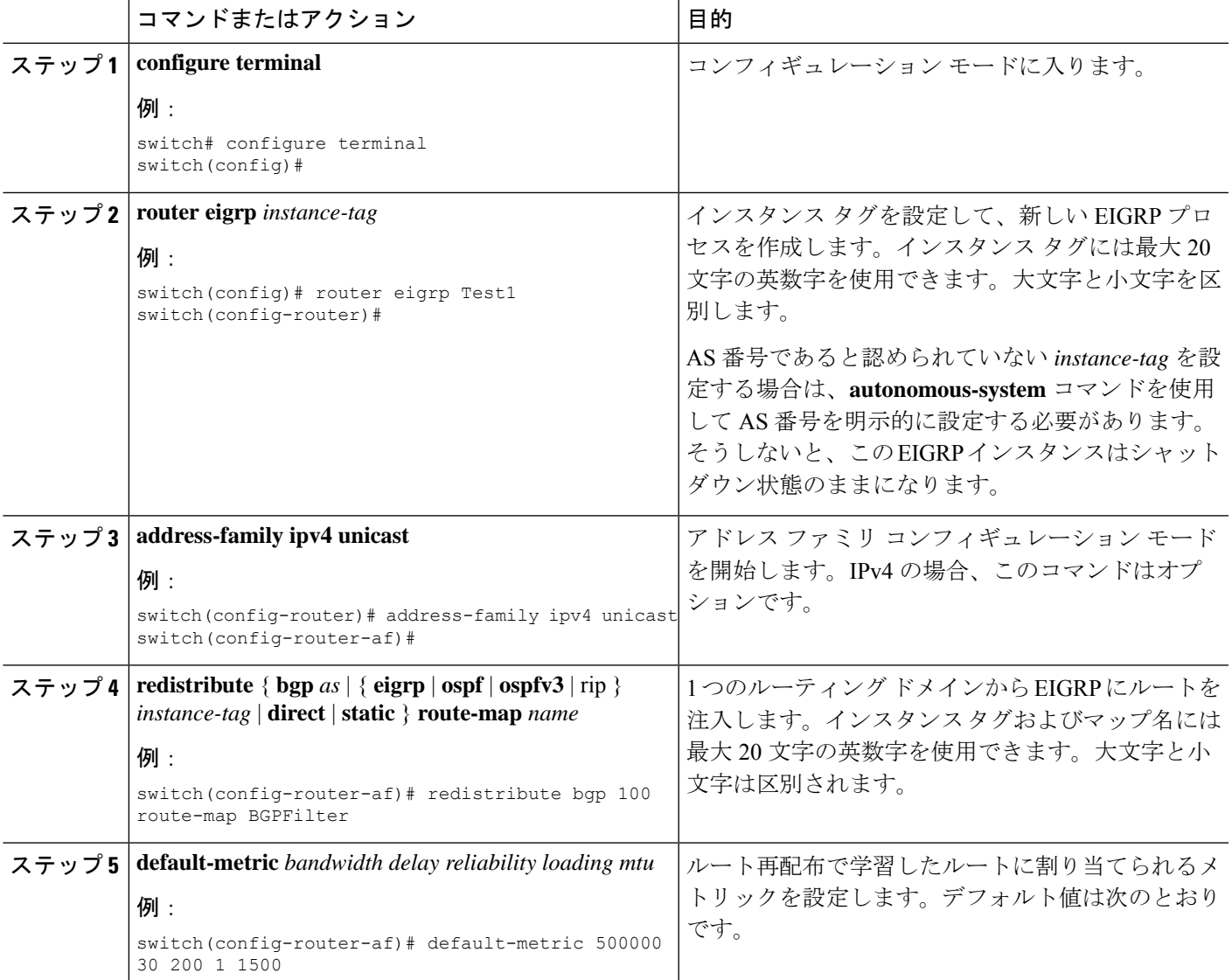

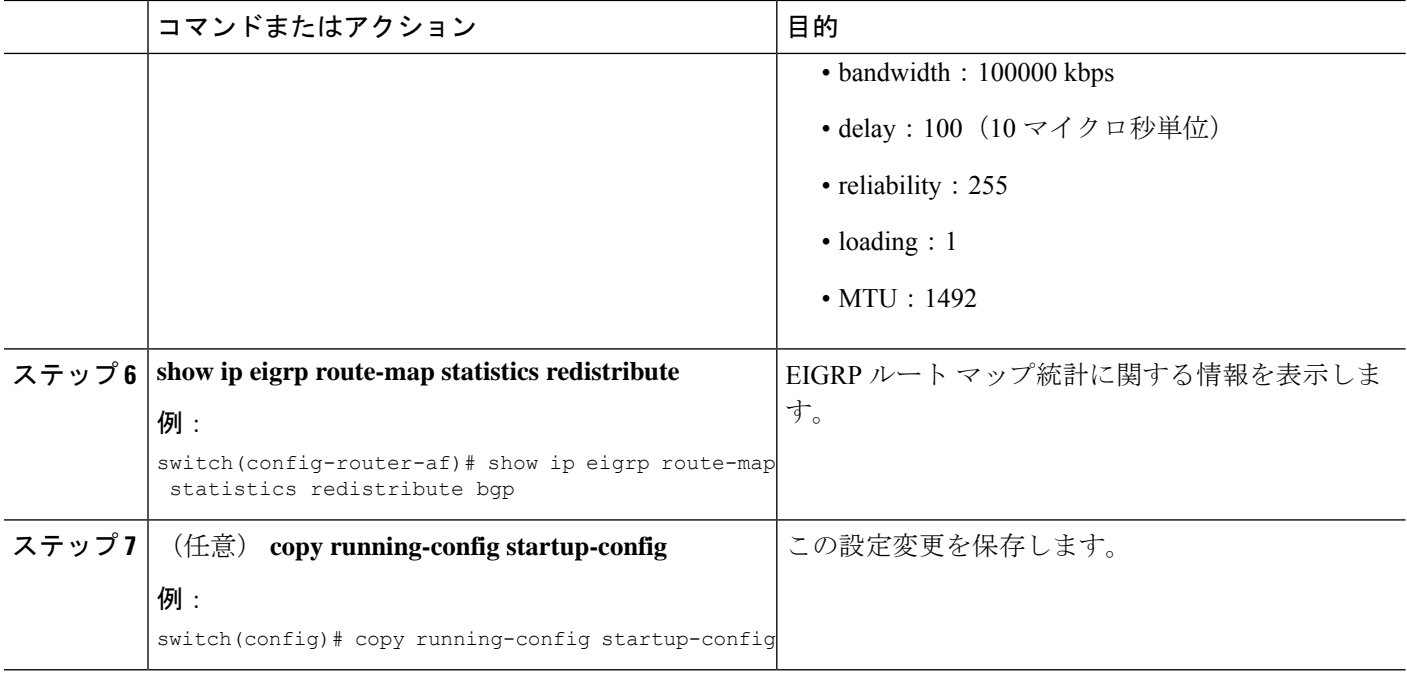

#### 例

次に、BGP を IPv4 向けの EIGRP に再配布する例を示します。

```
switch# configure terminal
switch(config)# router eigrp Test1
switch(config-router)# redistribute bgp 100 route-map BGPFilter
switch(config-router)# default-metric 500000 30 200 1 1500
switch(config-router)# copy running-config startup-config
```
### 再配布されるルート数の制限

ルートの再配布では、多くのルートを EIGRP ルート テーブルに追加できます。外部プロトコ ルから受け取るルートの数の上限を設定できます。EIGRPでは、再配布されるルートの上限を 設定するために次のオプションが用意されています。

- 上限固定:EIGRPが設定された最大値に達すると、メッセージをログに記録します。EIGRP は、それ以上の再配布されたルートを受け入れません。しきい値を超えたときに EIGRP が警告をログに記録する、最大値のしきい値に対する割合を設定することもできます。
- 警告のみ:EIGRPが最大値に達したときのみ、警告のログを記録します。EIGRPは、再配 布されたルートを受け入れ続けます。
- 取り消し:EIGRPが最大値に達すると、タイムアウト期間が開始します。タイムアウト期 間の経過後、再配布されたルートの現在数が最大数よりも少ない場合、EIGRPはすべての 再配布されたルートを要求します。再配布されたルートの現在数が最大数に達した場合、 EIGRPはすべての再配布されたルートを取り消します。EIGRPが再配布されたルートをさ

らに受け入れられるように、この条件をクリアする必要があります。任意で、タイムアウ ト期間を設定できます。

#### 始める前に

EIGRP機能を有効にしていることを確認します(EIGRP機能の有効化のセクションを参照)。

#### 手順の概要

- **1. configure terminal**
- **2. router eigrp** *instance-tag*
- **3. redistribute** { **bgp** *id* | **direct** | **eigrp** *id* | **ospf** *id* | **rip** *id* | **static** } **route-map** *map-name*
- **4. redistribute maximum-prefix** *max* [ *threshold* ] [ **warning-only** | **withdraw** [ *num-retries timeout* ]]
- **5.** (任意) **show running-config eigrp**
- **6.** (任意) **copy running-config startup-config**

#### 手順の詳細

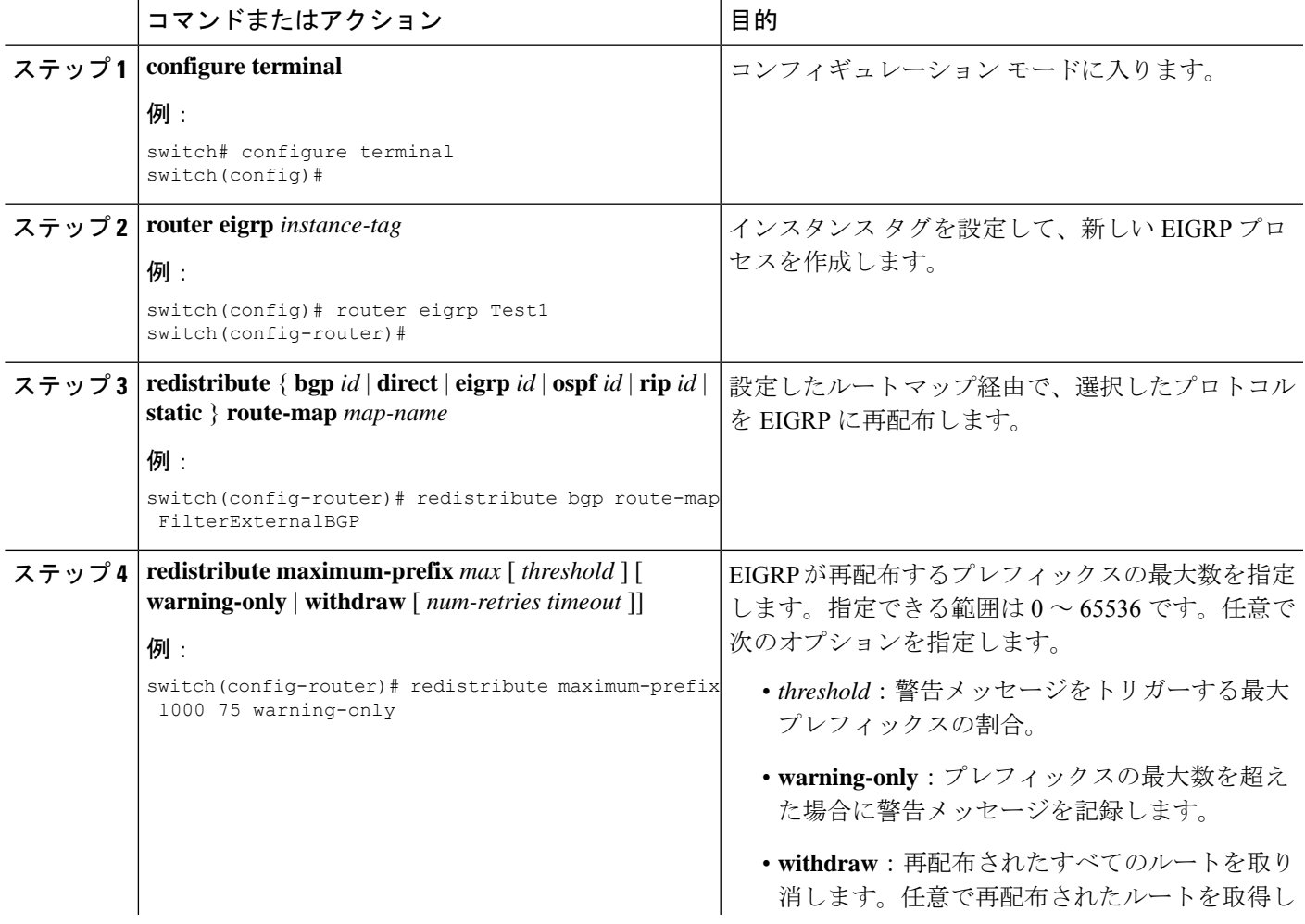

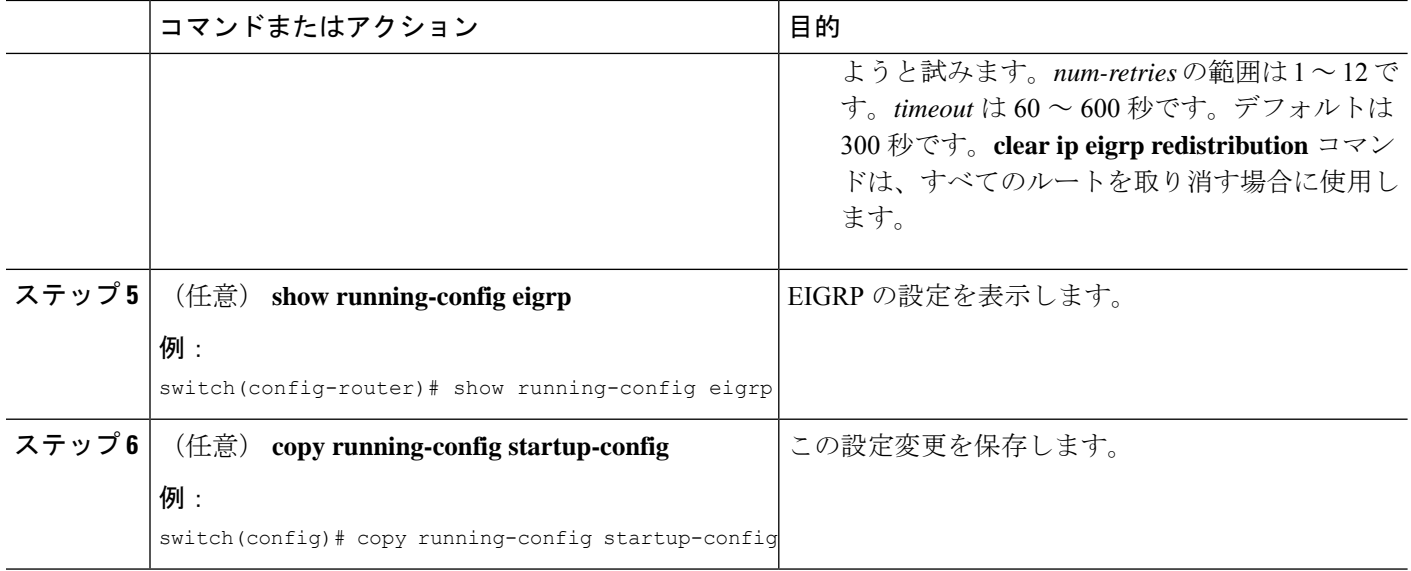

#### 例

次に、EIGRP に再配布されるルートの数を制限する例を示します。

```
switch# configure terminal
switch(config)# router eigrp Test1
switch(config-router)# redistribute bgp route-map FilterExternalBGP
switch(config-router)# redistribute maximum-prefix 1000 75
```
## **EIGRP** でのロードバランスの設定

EIGRP でのロードバランスを設定できます。最大パス オプションを使用して、ECMP ルート の数を設定できます。

#### 始める前に

EIGRP 機能がイネーブルにされていることを確認します。EIGRP 機能の有効化のセクション を参照してください。

#### 手順の概要

- **1. configure terminal**
- **2. router eigrp** *instance-tag*
- **3. address-family ipv4 unicast**
- **4. maximum-paths** *num-paths*
- **5.** (任意) **copy running-config startup-config**

#### 手順の詳細

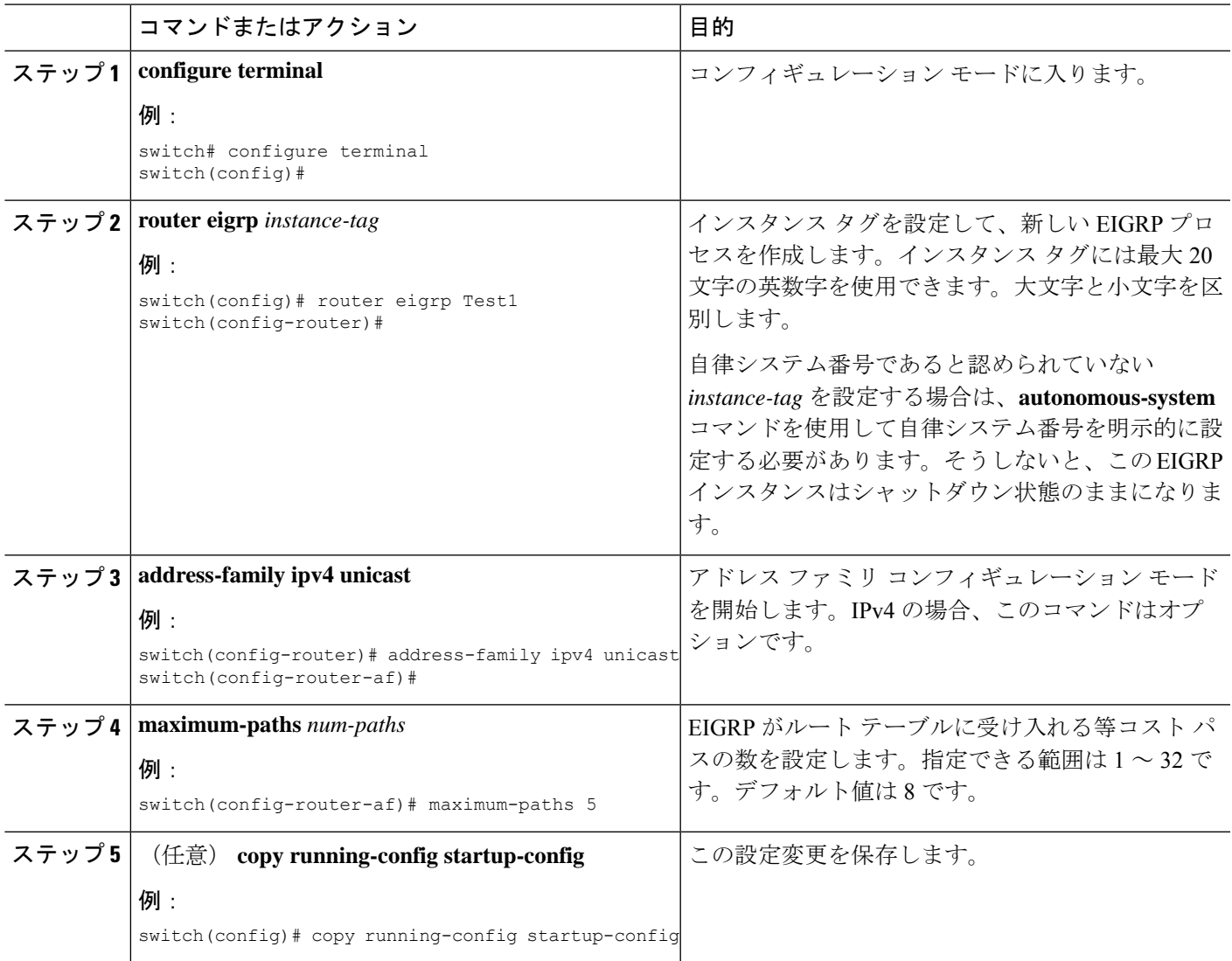

#### 例

次に、6 つまでの等コストパスによる、EIGRP の等コスト ロードバランスを IPv4 上で 設定する例を示します。

switch# configure terminal switch(config)# router eigrp Test1 switch(config-router)# maximum-paths 6 switch(config-router)# copy running-config startup-config

## **hello** パケット間のインターバルとホールド タイムの調整

Hello メッセージの間隔とホールド タイムは調整できます。

デフォルトでは、5 秒ごとに Hello メッセージが送信されます。ホールド タイムは Hello メッ セージでアドバタイズされ、ネイバーに、送信者が有効であると見なすべき時間を示します。 デフォルトの保留時間は、hello 間隔の 3 倍(15 秒)です。

hello パケットの間隔を変更するには、インターフェイス コンフィギュレーション モードで次 のコマンドを使用します。

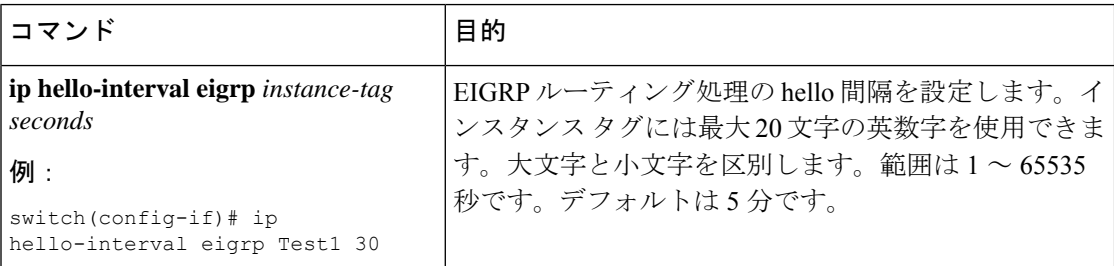

非常に輻輳した大規模なネットワークでは、デフォルトの保留時間では、全ルータがネイバー から hello パケットを受信するまでに十分な時間がない場合もあります。この場合は、ホール ド タイムを増やすことを推奨します。

ホールド タイムを変更するには、インターフェイス コンフィギュレーション モードで次のコ マンドを使用します。

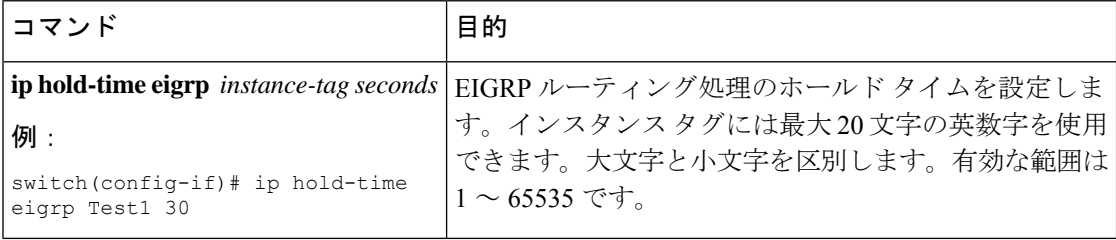

タイマー設定を確認するには、**show ip eigrp interface detail** コマンドを使用します。

### スプリット ホライズンの無効化

スプリットホライズンを使用すると、ルータによって情報元インターフェイスからルート情報 がアドバタイズされないようにできます。通常はスプリットホライズンにより、特にリンクに 障害がある場合に、複数のルーティング スイッチ間での通信が最適化されます。

デフォルトでは、スプリットホライズンはすべてのインターフェイスで有効になっています。

スプリット ホライズンを無効にするには、インターフェイス コンフィギュレーション モード で次のコマンドを使用します。

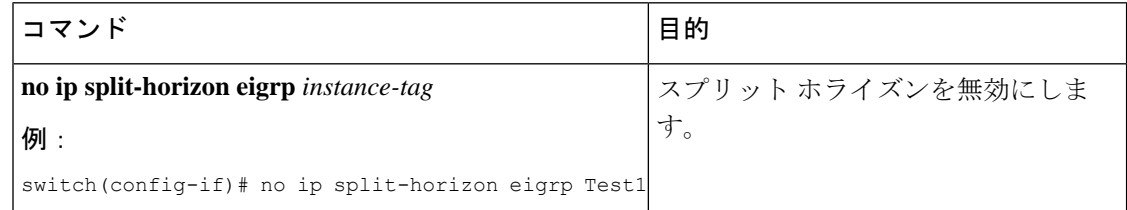

Ι

## **EIGRP** の調整

オプション パラメータを設定し、ネットワークに合わせて EIGRP を調整できます。

アドレス ファミリ コンフィギュレーション モードでは、次のオプション パラメータを設定で きます。

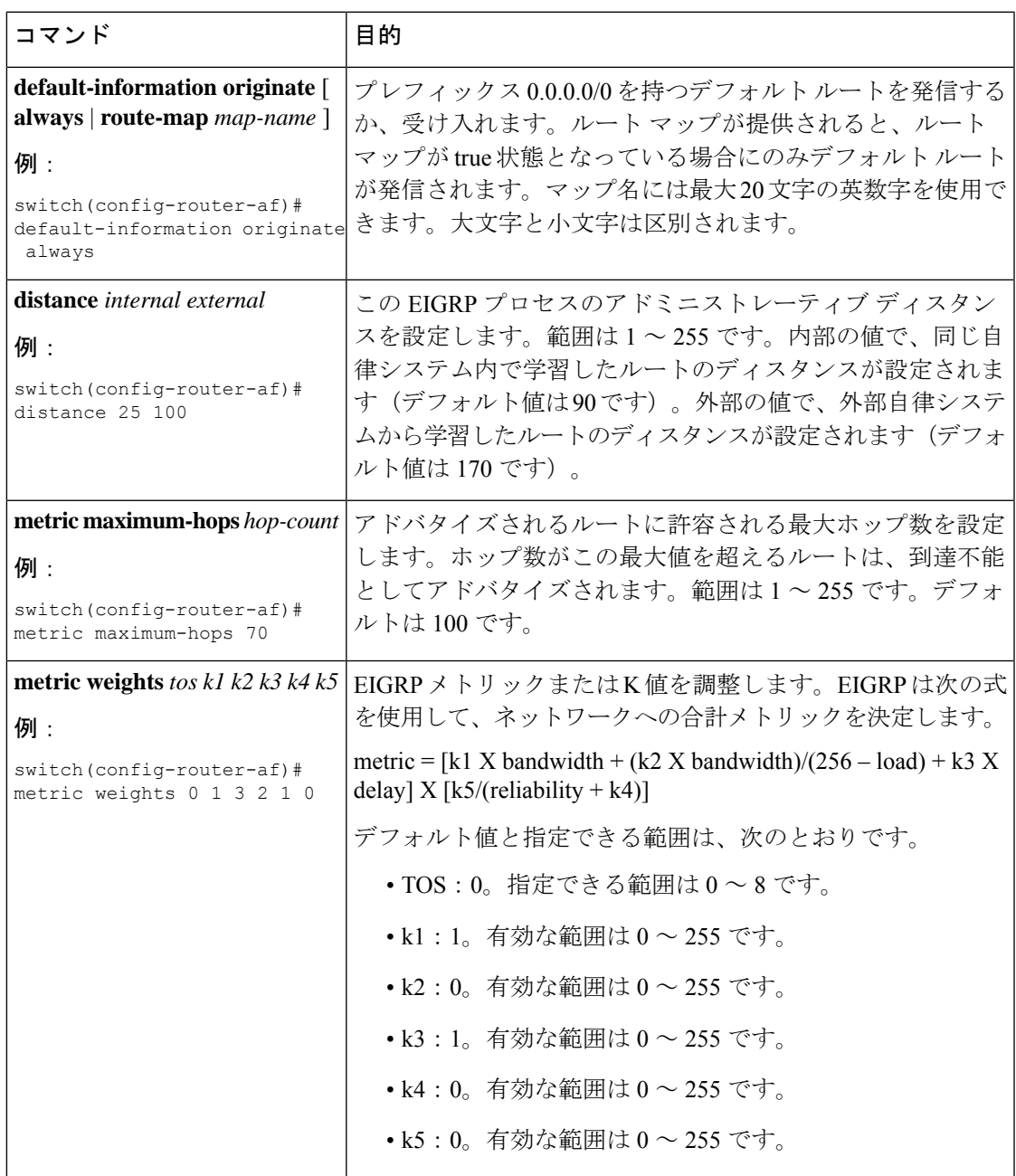

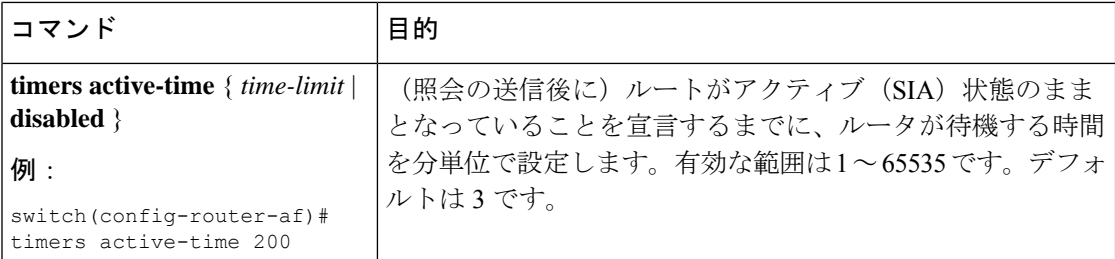

インターフェイス コンフィギュレーション モードで、省略可能な次のパラメータを設定でき ます。

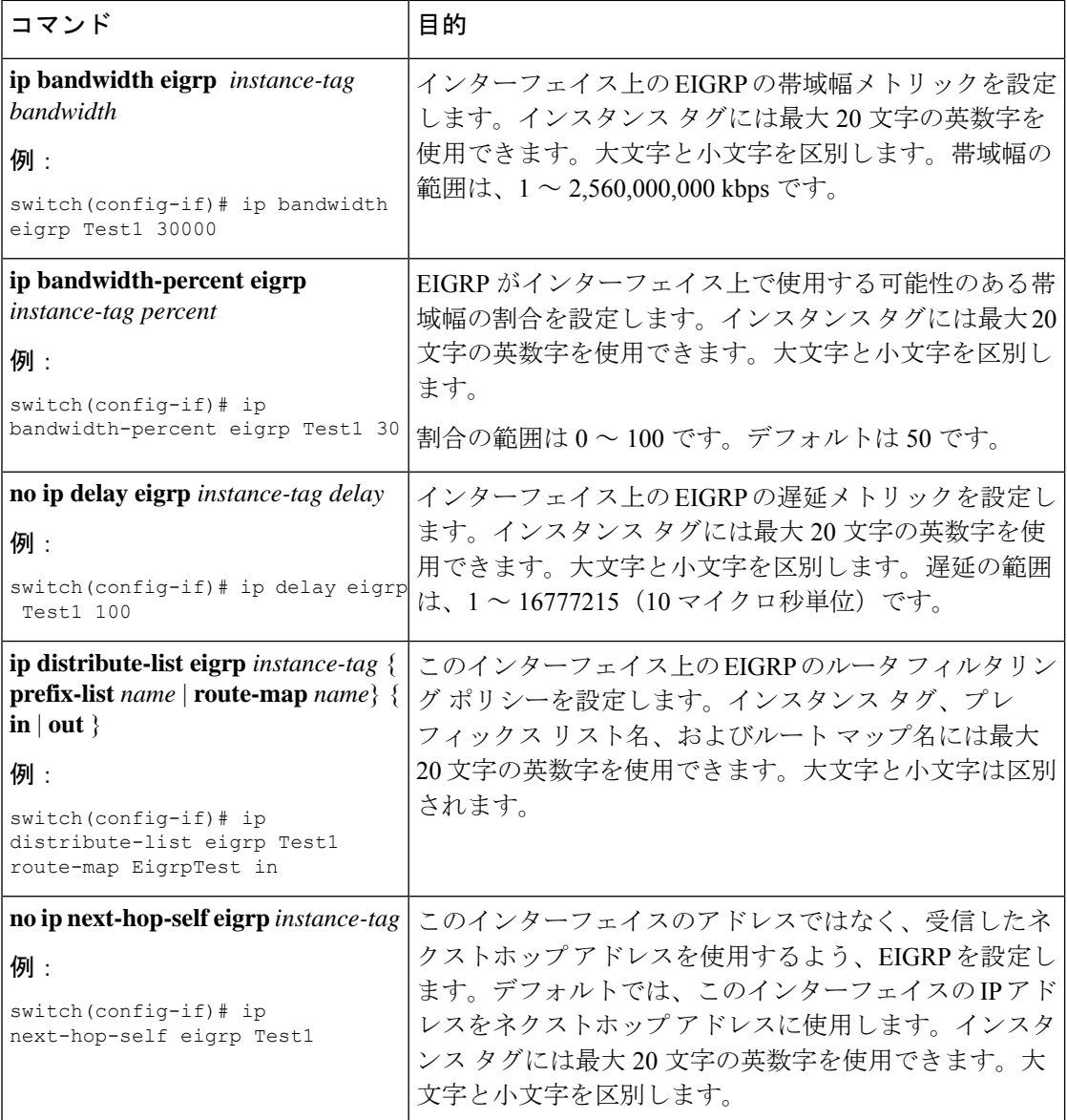

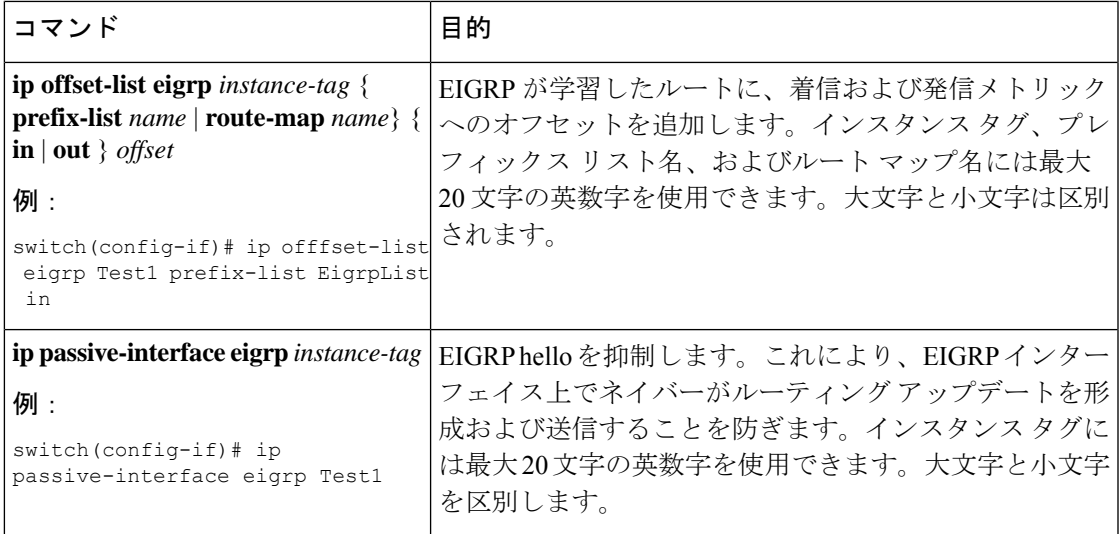

## **EIGRP** の仮想化の設定

複数の VRF を作成して、各 VRF で同じまたは複数の EIGRP プロセスを使用することもでき ます。VRF にはインターフェイスを割り当てます。

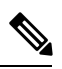

インターフェイスの VRF を設定した後に、インターフェイスの他のすべてのパラメータを設 定します。インターフェイスの VRF を設定すると、そのインターフェイスの他の設定がすべ て削除されます。 (注)

#### 始める前に

EIGRP 機能がイネーブルにされていることを確認します (EIGRP 機能の有効化 (10ページ) を参照)。

#### 手順の概要

- **1. configure terminal**
- **2. vrf context** *vrf-name*
- **3. router eigrp** *instance-tag*
- **4. interface ethernet slot/port**
- **5. no switchport**
- **6. vrf member** *vrf-name*
- **7. ip router eigrp** *instance-tag*
- **8.** (任意) **copy running-config startup-config**

#### 手順の詳細

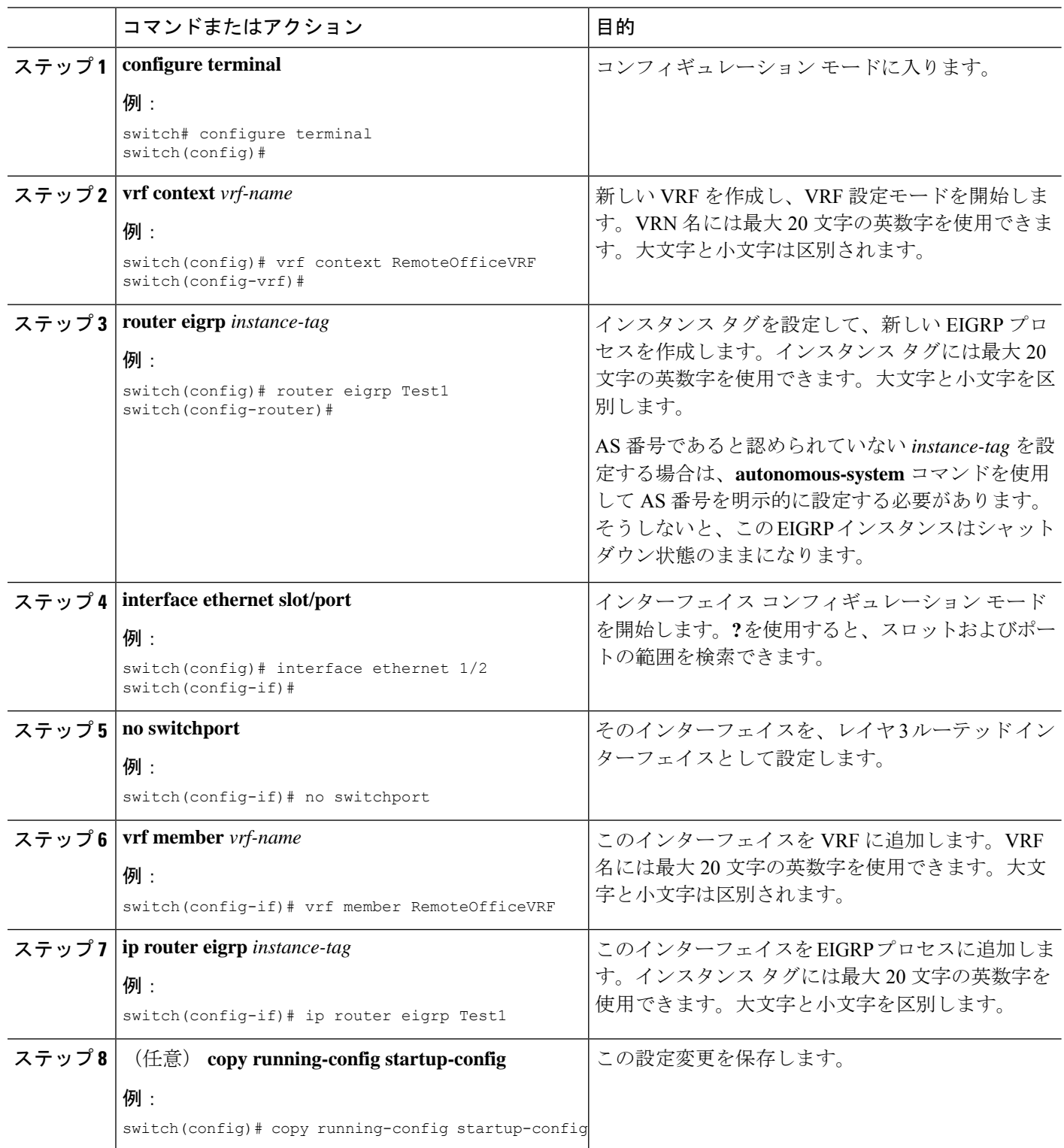

例

次に、VRF を作成して、その VRF にインターフェイスを追加する例を示します。

```
switch# configure terminal
switch(config)# vrf context NewVRF
switch(config-vrf)# router eigrp Test1
switch(config-router)# i nterface ethernet 1/2
switch(config-if)# no switchport
switch(config-if)# ip router eigrp Test1
switch(config-if)# vrf member NewVRF
switch(config-if)# copy running-config startup-config
```
# **EIGRP** の設定の確認

EIGRP の設定情報を表示するには、次のいずれかの作業を行います。

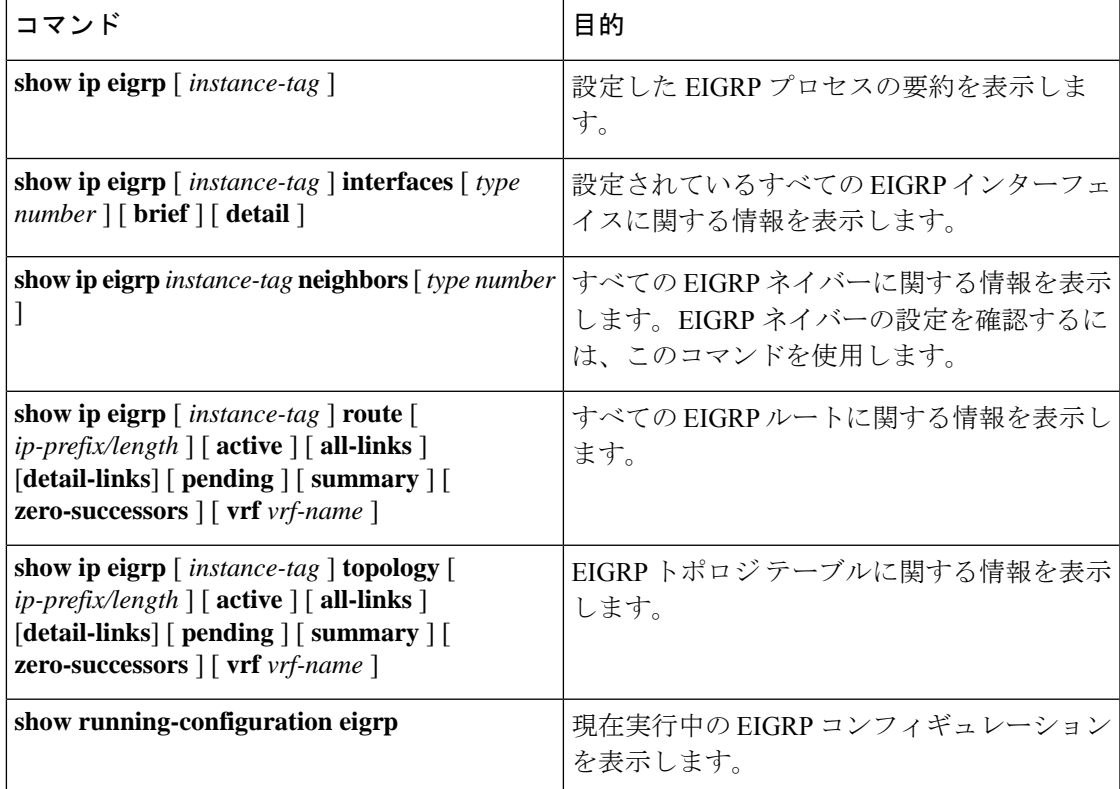

# **EIGRP** 統計情報の表示

EIGRP 統計情報を表示するには、次のコマンドを使用します。

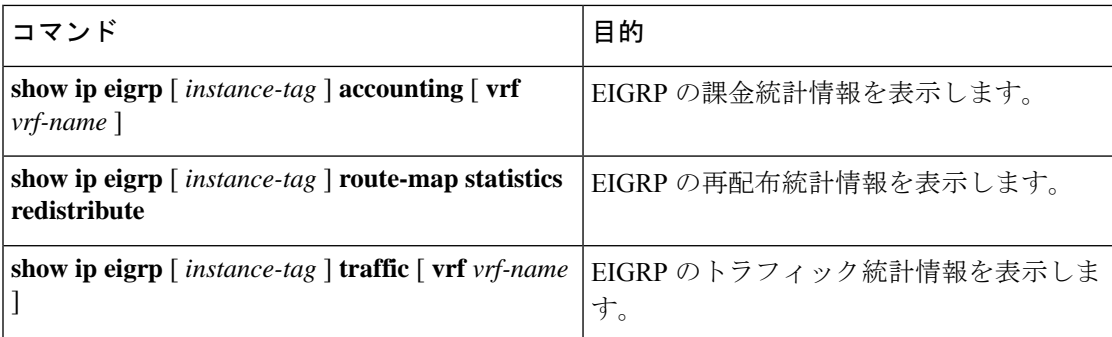

# **EIGRP** の設定例

次に、EIGRP を設定する例を示します。

```
feature eigrp
interface ethernet 1/2
no switchport
ip address 192.0.2.55/24
ip router eigrp Test1
no shutdown
router eigrp Test1
router-id 192.0.2.1
```
# 関連項目

ルート マップの詳細については、Route Policy [Manager](b-cisco-nexus-3548-switch-nx-os-unicast-routing-configuration-guide-103x_chapter13.pdf#nameddest=unique_55) の設定を参照してください。

# その他の参考資料

EIGRP の実装に関する詳細情報については、次のページを参照してください。

- 関連資料
- MIB

### 関連資料

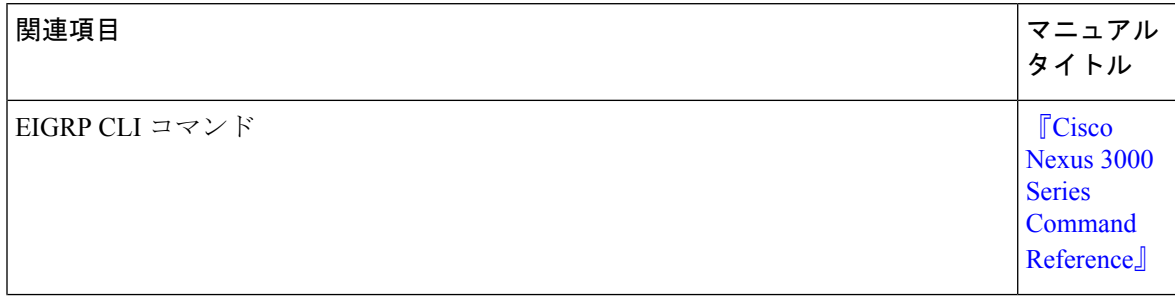

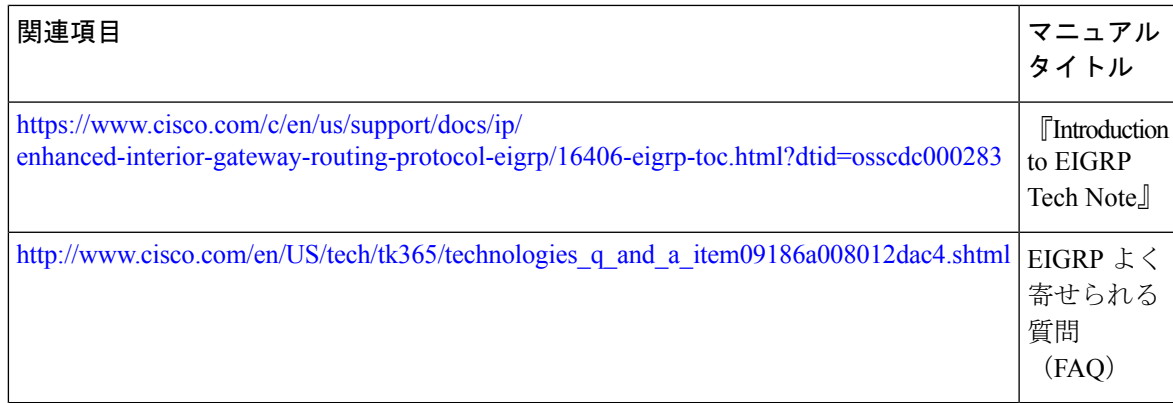

## **MIB**

 $\mathbf I$ 

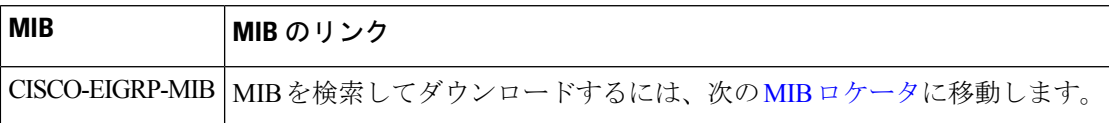

**MIB**

 $\mathbf{l}$ 

翻訳について

このドキュメントは、米国シスコ発行ドキュメントの参考和訳です。リンク情報につきましては 、日本語版掲載時点で、英語版にアップデートがあり、リンク先のページが移動/変更されている 場合がありますことをご了承ください。あくまでも参考和訳となりますので、正式な内容につい ては米国サイトのドキュメントを参照ください。